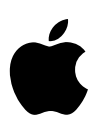

# **FIPS Administration Tools Crypto Officer Role Guide**

## **Contents**

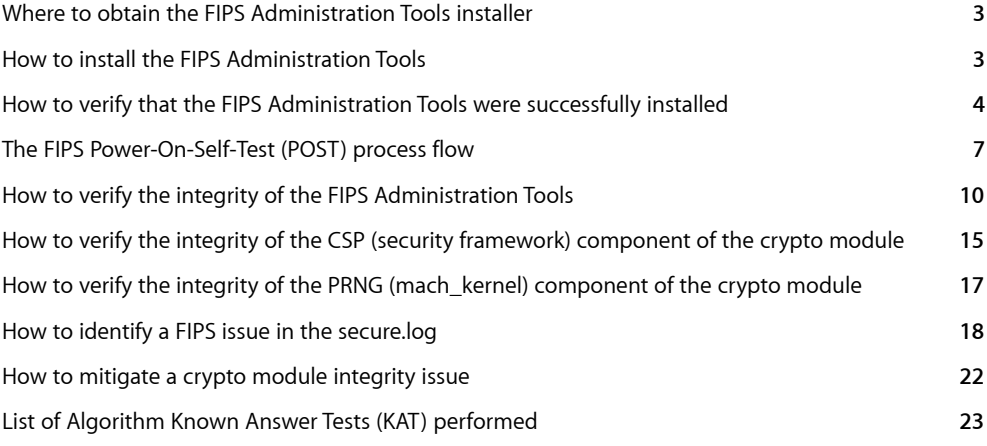

### <span id="page-2-0"></span>Where to obtain the FIPS Administration Tools installer

The Crypto Officer can obtain the FIPS Administration Tools installer at Apple's software download website [\(http://support.apple.com/kb/DL1372](http://support.apple.com/kb/DL1372)).

#### <span id="page-2-1"></span>How to install the FIPS Administration Tools

Once the Crypto Officer has obtained the FIPS Administration Tools installer, log in to the target computer system where the tools will be installed with an administrator account.

**Note:** After any Mac OS X 10.6 System and/or Security update, the Crypto Officer must either 1) run the FIPS Administration installer again or 2) run the FIPSPerformSelfTest create command. This step is necessary to update the Error Detection Code (EDC) for the integrity validation of the PRNG during the Power On Self Test.

- 1. Double click on the FIPS Administration Installer Package
- 2. Click Continue after reading the information on the Introduction page.
- 3. Click Continue after reading the information on the Read Me page. You can also Print or Save the information on this page as needed.
- 4. Click Continue after reading the Software License Agreement on the License page. You can also Print or Save the information on this page as needed.
- 5. Click Agree if you agree with the terms of the software license. Otherwise click Disagree and the installer will exit.
- 6. Select the OS boot volume to install the FIPS Administration Tools and click Continue on the Destination Select page.
- 7. Click the Install button.
- 8. Enter your Administrative Username and Password.
- 9. Click Continue Installation with the understanding that the system must be rebooted once the installation is complete.
- 10. Read the information on the Summary page and then click Restart.

## <span id="page-3-0"></span>How to verify that the FIPS Administration Tools were successfully installed

There are two places to check when verifying that the FIPS Administration Tools were installed successfully.

The first place to check is in /System/Library/LaunchDaemons/ for the com.apple.fipspost.plist file. This is the control file for the FIPS Launch Daemon.

/System/Library/LaunchDaemons/com.apple.fipspost.plist

The second place to check is in the /usr/sbin/fips folder that is created during the installation. The key executables installed in that folder are:

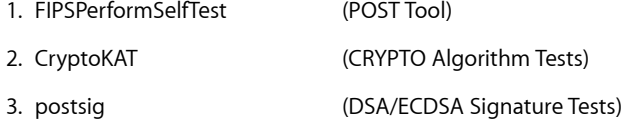

The following lists all files installed in the /usr/sbin/fips folder.

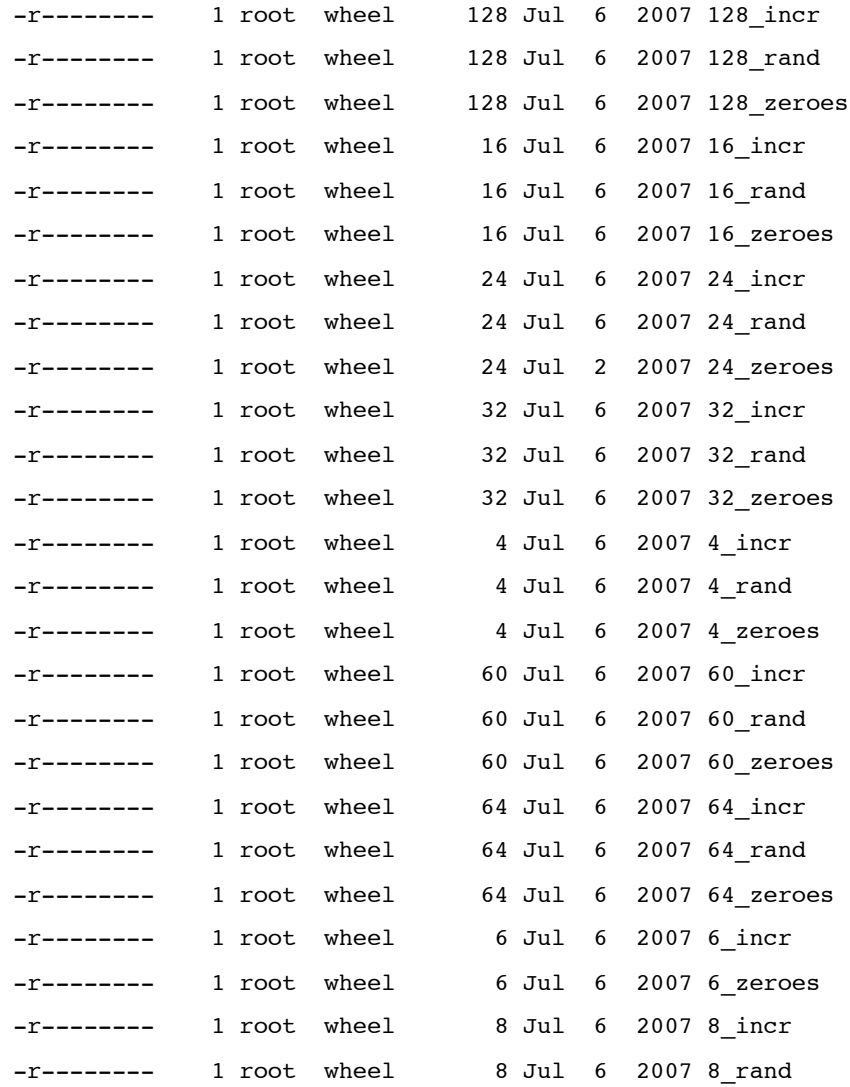

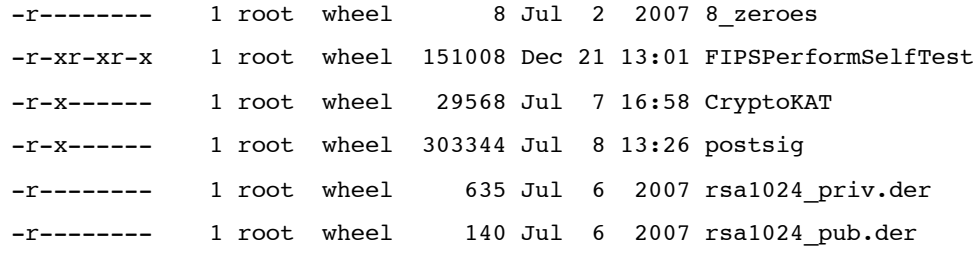

Once the above files are installed, the installer then runs the FIPSPerformSelfTest create command and the following Reference Files are created for validation in the same /usr/sbin/fips folder.

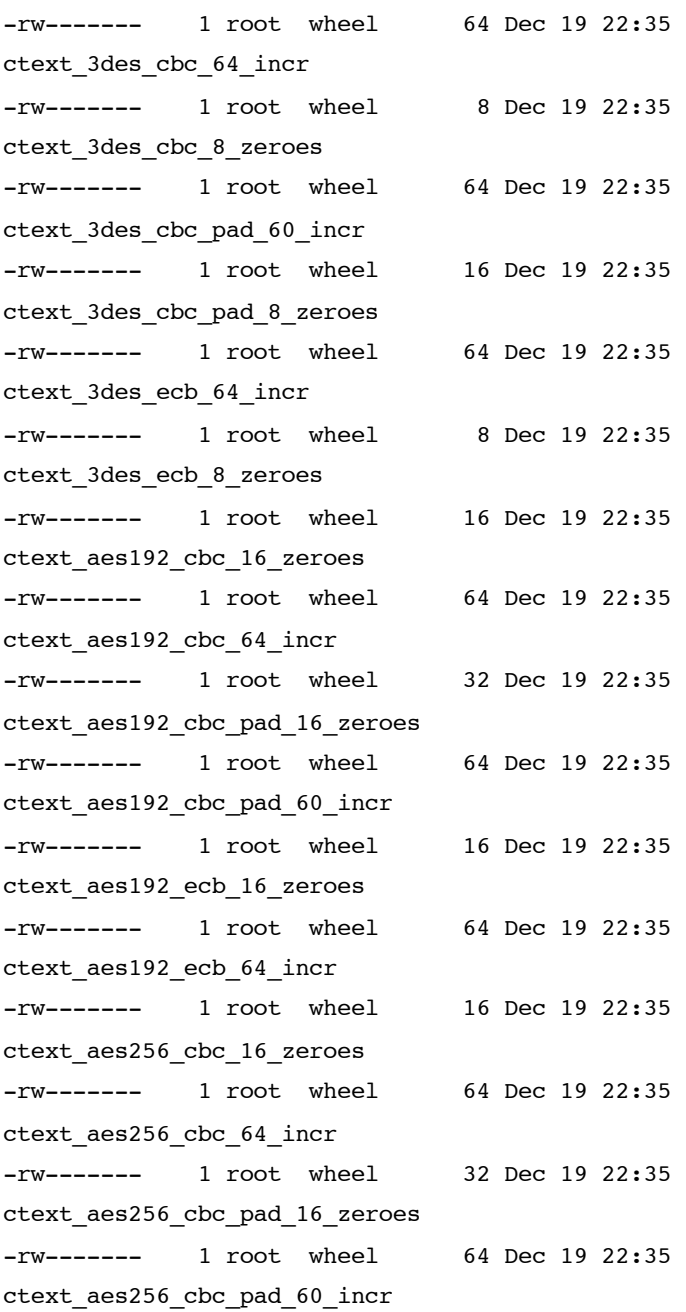

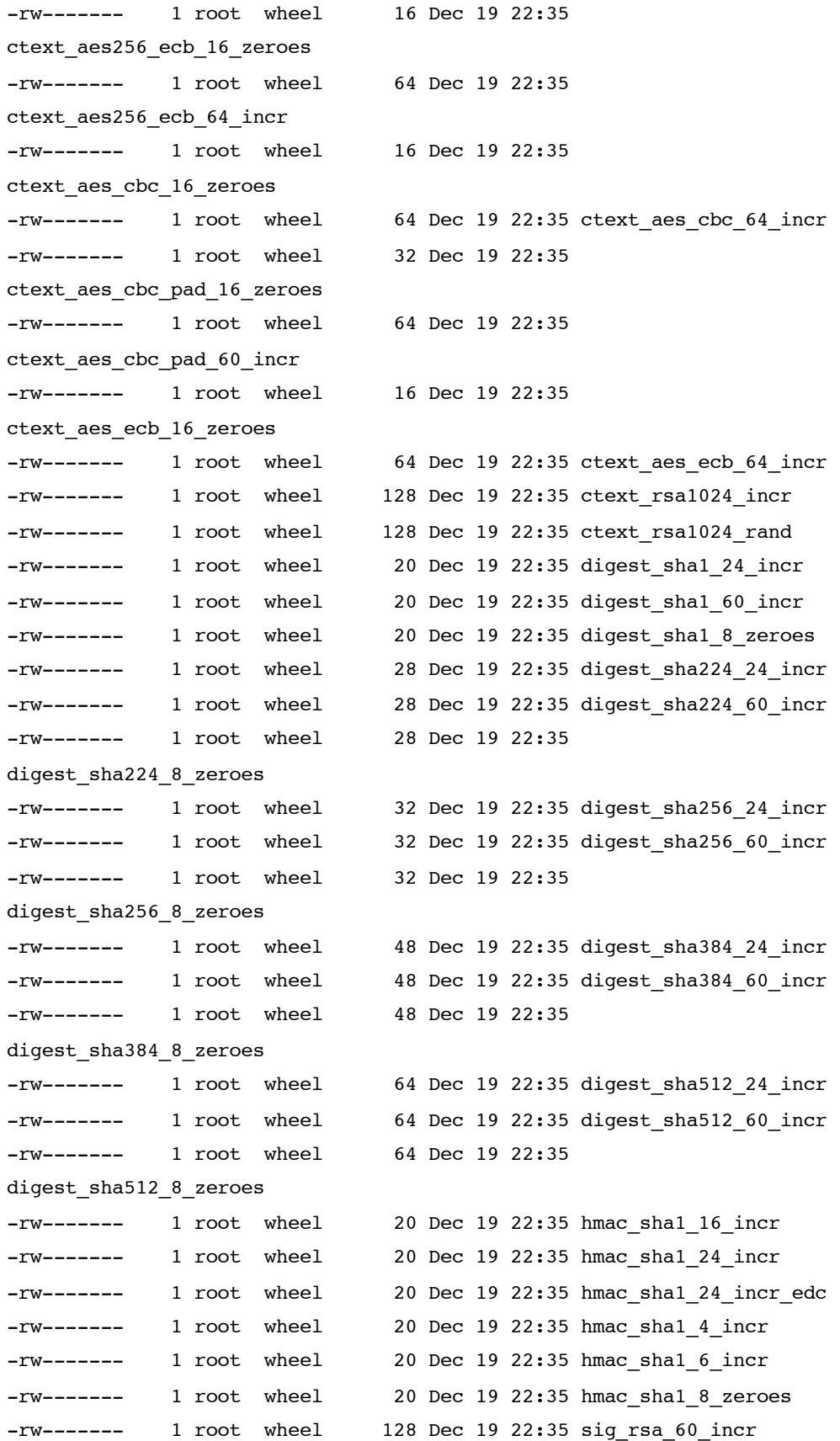

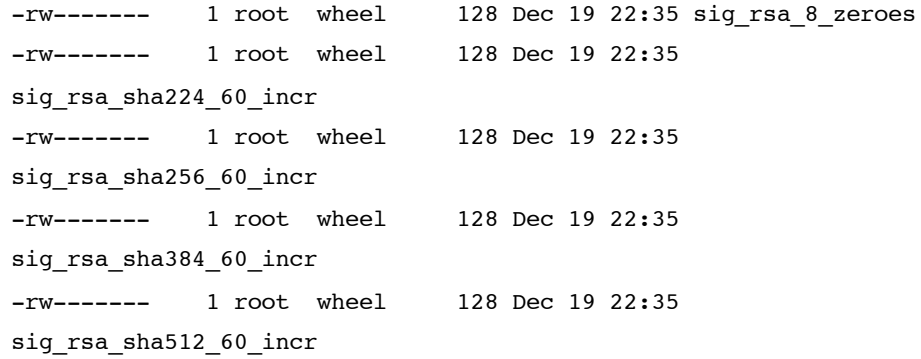

Also note that the contents of the hmac\_sha1\_24\_incr\_edc reference file were created using an HMAC-SHA1 against the PRNG (/mach\_kernel). The contents of the reference file will be compared against an HMAC-SHA1 calculation of the PRNG during the POST.

The FIPS Administration Tools installation is successful if all files listed above are found in the /usr/sbin/fips folder on the system.

#### <span id="page-6-0"></span>The FIPS Power-On-Self-Test (POST) process flow

- 1. Apple Mac system is physically powered on
- 2. Operating System (Mac OS X 10.6) begins bootstrap process
- 3. Mac OS X automatically launches FIPSPerformSelfTest
	- 3.1. FIPSPerformSelfTest is launched via the launchd process with parameters defined in the LaunchDaemon "plist" file:

/System/Library/LaunchDaemons/com.apple.fipspost.plist

- 4. FIPSPerformSelfTest controls the Self-Test Process
	- 4.1. Notification of Power-On-Self-Test (POST) Launch

Logged to /var/log/secure.log

\*\*\*\*\*\*\*\*\*\*\*\*\*\*\*\*\*\*\*\*\*\*\*\*\*\*\*\*\*\*\*\*\*\*\*\*\*\*\*\*\*\*\* \*\*\* RUNNING FIPS Power-On-Self-Test \*\*\* \*\*\* FIPSPerformSelfTest \*\*\* \*\*\* 12/20/2010 11:19:37 \*\*\* \*\*\*\*\*\*\*\*\*\*\*\*\*\*\*\*\*\*\*\*\*\*\*\*\*\*\*\*\*\*\*\*\*\*\*\*\*\*\*\*\*\*\*

4.2. Validate the crypto module and POST tools' RSA Digital Signatures and the PRNG with an HMAC-SHA1 data authentication code (DAC).

[FIPSPerformSelfTest][ValidSignatures]: Module Integrity using "codesign" Validation - Digital Signature (signed code) [FIPSPerformSelfTest][ValidSignatures]: Module Path: /System/ Library/Frameworks/Security.framework/Versions/A/Security

[FIPSPerformSelfTest][ValidSignatures]: Security Module Validation: PASSED [FIPSPerformSelfTest][ValidSignatures]: PRNG Module Validation: PASSED [FIPSPerformSelfTest][ValidSignatures]: /usr/sbin/fips/ FIPSPerformSelfTest =>> PASSED [FIPSPerformSelfTest][ValidSignatures]: /usr/sbin/fips/ cryptoKAT =>> PASSED [FIPSPerformSelfTest][ValidSignatures]: /usr/sbin/fips/postsig =>> PASSED

Refer to the following for more information:

"How to verify the integrity of the FIPS Administration Tools" on page 10. "How to verify the integrity of the crypto module (security framework)" on page 15. "How to verify the integrity of the PRNG (mach\_kernel) component of the crypto module" on page 17.

4.3. Execute validation of algorithms with KAT Files

The FIPSPerformSelfTest calls the two KAT tools (CryptoKAT and postsig) which processes the encryption algorithms and compares the results against the known answers.

Refer to "List of Algorithm Known Answer Tests (KAT) performed" tables on page 23 for more information.

4.4. Notification of the successful completion of the Known Answer Tests and of the complete Power-On-Self-Test process [FIPSPerformSelfTest][POST KAT]: Algorithm Tests: STARTED

[FIPSPerformSelfTest] :AES-128: COMPLETE [FIPSPerformSelfTest] :AES-192: COMPLETE [FIPSPerformSelfTest] :AES-256: COMPLETE [FIPSPerformSelfTest] :3DES: COMPLETE [FIPSPerformSelfTest] :SHA-1: COMPLETE [FIPSPerformSelfTest] :SHA-224: COMPLETE [FIPSPerformSelfTest] :SHA-256: COMPLETE [FIPSPerformSelfTest] :SHA-384: COMPLETE [FIPSPerformSelfTest] :SHA-512: COMPLETE [FIPSPerformSelfTest] :HMAC/SHA1:COMPLETE [FIPSPerformSelfTest] :RSAwSHA-X:COMPLETE

[FIPSPerformSelfTest] :RSA RAW: COMPLETE [FIPSPerformSelfTest] :DSA: COMPLETE [FIPSPerformSelfTest] :ECDSA: COMPLETE [FIPSPerformSelfTest][POST KAT]: Algorithm Tests: PASSED [FIPSPerformSelfTest][FIPS POST/KAT] Completion : PASSED 12/20/2010 11:19:37

4.5. Exit the Power-On-Self-Test (POST) and continue normal boot process

4.6. Halt upon failure of ANY of the tests

If ANY phase or step of testing components fails, the system will log the failure and halt/ shutdown the operating system immediately.

The logging messages are sent to the /var/log/secure.log file which requires Administrator privileges to view its contents.

Refer to "How to identify a FIPS issue in the secure.log" on page 18 for more information.

### <span id="page-9-0"></span>How to verify the integrity of the FIPS Administration Tools

The tool used to verify the integrity of the FIPS Administration Tools is called FIPSPerformSelfTest.

To see what options are available with FIPSPerformSelfTest, launch Terminal in the /Applications/Utilities folder and run the following command : /usr/sbin/fips/FIPSPerformSelfTest

The result should be:

#### Usage:

FIPSPerformSelfTest version # Display the current version (User / Crypto Officer) FIPSPerformSelfTest status # Display the current FIPS MODE Status (User / Crypto Officer) FIPSPerformSelfTest signatures # Validate Tool Code Signatures (Crypto Officer) FIPSPerformSelfTest full # Run the full suite of tests (Crypto Officer) FIPSPerformSelfTest create # Forces creation of new KAT

files (Crypto Officer)

#### 1. FIPSPerformSelfTest VERSION

Verify the FIPS Tools Version : /usr/sbin/fips/FIPSPerformSelfTest version

The result should be similar to the following: [FIPSPerformSelfTest][ToolVersion] FIPSPerformSelfTest v1.3, December 2010

#### 2. FIPSPerformSelfTest STATUS

Verify that FIPS Mode Status : /usr/sbin/fips/FIPSPerformSelfTest status

The result should be: [FIPSPerformSelfTest][ModeStatus] FIPS Mode Status : ENABLED

#### 3. FIPSPerformSelfTest SIGNATURES

Verify the FIPS Signatures : /usr/sbin/fips/FIPSPerformSelfTest signatures

The result should be:

[FIPSPerformSelfTest][ValidSignatures]: Module Integrity using "codesign" Validation - Digital Signature (signed code) [FIPSPerformSelfTest][ValidSignatures]: Module Path: /System/ Library/Frameworks/Security.framework/Versions/A/Security [FIPSPerformSelfTest][ValidSignatures]: Security Module Validation: PASSED [FIPSPerformSelfTest][ValidSignatures]: PRNG Module Validation: PASSED [FIPSPerformSelfTest][ValidSignatures]: /usr/sbin/fips/ FIPSPerformSelfTest =>> PASSED [FIPSPerformSelfTest][ValidSignatures]: /usr/sbin/fips/cryptoKAT =>> PASSED [FIPSPerformSelfTest][ValidSignatures]: /usr/sbin/fips/postsig =>> PASSED

4. FIPSPerformSelfTest FULL

Run Full FIPS Self Test at anytime : /usr/sbin/fips/FIPSPerformSelfTest full

The results should be similar to the following information. This information is written to the var/log/secure.log when the POST runs at boot up.

Sample /var/log/secure.log output:

\*\*\*\*\*\*\*\*\*\*\*\*\*\*\*\*\*\*\*\*\*\*\*\*\*\*\*\*\*\*\*\*\*\*\*\*\*\*\*\*\*\*\* \*\*\* RUNNING FIPS Power-On-Self-Test \*\*\* \*\*\* FIPSPerformSelfTest \*\*\* \*\*\* 12/20/2010 11:19:37 \*\*\* \*\*\*\*\*\*\*\*\*\*\*\*\*\*\*\*\*\*\*\*\*\*\*\*\*\*\*\*\*\*\*\*\*\*\*\*\*\*\*\*\*\*\* [FIPSPerformSelfTest][ValidSignatures]: Module Integrity using "codesign" Validation - Digital Signature (signed code) [FIPSPerformSelfTest][ValidSignatures]: Module Path: /System/ Library/Frameworks/Security.framework/Versions/A/Security [FIPSPerformSelfTest][ValidSignatures]: Security Module Validation: PASSED [FIPSPerformSelfTest][ValidSignatures]: PRNG Module Validation: PASSED [FIPSPerformSelfTest][ValidSignatures]: /usr/sbin/fips/ FIPSPerformSelfTest =>> PASSED [FIPSPerformSelfTest][ValidSignatures]: /usr/sbin/fips/cryptoKAT =>>

```
PASSED
[FIPSPerformSelfTest][ValidSignatures]: /usr/sbin/fips/postsig =>> 
PASSED
[FIPSPerformSelfTest][POST KAT]: Algorithm Tests: STARTED
[FIPSPerformSelfTest] :AES-128: COMPLETE
[FIPSPerformSelfTest] :AES-192: COMPLETE
[FIPSPerformSelfTest] :AES-256: COMPLETE
[FIPSPerformSelfTest] :3DES: COMPLETE
[FIPSPerformSelfTest] :SHA-1: COMPLETE
[FIPSPerformSelfTest] :SHA-224: COMPLETE
[FIPSPerformSelfTest] :SHA-256: COMPLETE
[FIPSPerformSelfTest] :SHA-384: COMPLETE
[FIPSPerformSelfTest] :SHA-512: COMPLETE
[FIPSPerformSelfTest] :HMAC/SHA1:COMPLETE
[FIPSPerformSelfTest] :RSAwSHA-X:COMPLETE
[FIPSPerformSelfTest] :RSA RAW: COMPLETE
[FIPSPerformSelfTest] :DSA: COMPLETE
[FIPSPerformSelfTest] :ECDSA: COMPLETE
[FIPSPerformSelfTest][POST KAT]: Algorithm Tests: PASSED
[FIPSPerformSelfTest][FIPS POST/KAT] Completion : PASSED 
12/20/2010 11:19:37
```
#### 5. FIPSPerformSelfTest CREATE

Force the creation of new KAT files: /usr/sbin/fips/FIPSPerformSelfTest create

The result should be similar to the following:

```
...wrote 16 bytes to /usr/sbin/fips/ctext_aes_ecb_16_zeroes
...wrote 16 bytes to /usr/sbin/fips/ctext aes cbc 16 zeroes
...wrote 32 bytes to /usr/sbin/fips/ctext aes cbc pad 16 zeroes
...wrote 64 bytes to /usr/sbin/fips/ctext aes ecb 64 incr
...wrote 64 bytes to /usr/sbin/fips/ctext_aes_cbc_64_incr
...wrote 64 bytes to /usr/sbin/fips/ctext aes cbc pad 60 incr
[FIPSPerformSelfTest] :AES-128: COMPLETE
...wrote 16 bytes to /usr/sbin/fips/ctext_aes192_ecb_16_zeroes
...wrote 16 bytes to /usr/sbin/fips/ctext_aes192_cbc_16_zeroes
...wrote 32 bytes to /usr/sbin/fips/ctext aes192 cbc pad 16 zeroes
...wrote 64 bytes to /usr/sbin/fips/ctext aes192 ecb 64 incr
...wrote 64 bytes to /usr/sbin/fips/ctext aes192 cbc 64 incr
```
...wrote 64 bytes to /usr/sbin/fips/ctext aes192 cbc pad 60 incr [FIPSPerformSelfTest] :AES-192: COMPLETE ...wrote 16 bytes to /usr/sbin/fips/ctext aes256 ecb 16 zeroes ...wrote 16 bytes to /usr/sbin/fips/ctext aes256 cbc 16 zeroes ...wrote 32 bytes to /usr/sbin/fips/ctext aes256 cbc pad 16 zeroes ...wrote 64 bytes to /usr/sbin/fips/ctext aes256 ecb 64 incr ...wrote 64 bytes to /usr/sbin/fips/ctext aes256 cbc 64 incr ...wrote 64 bytes to /usr/sbin/fips/ctext aes256 cbc pad 60 incr [FIPSPerformSelfTest] :AES-256: COMPLETE ...wrote 8 bytes to /usr/sbin/fips/ctext 3des ecb 8 zeroes ...wrote 8 bytes to /usr/sbin/fips/ctext 3des cbc 8 zeroes ...wrote 16 bytes to /usr/sbin/fips/ctext 3des cbc pad 8 zeroes ...wrote 64 bytes to /usr/sbin/fips/ctext 3des ecb 64 incr ...wrote 64 bytes to /usr/sbin/fips/ctext\_3des\_cbc\_64\_incr ...wrote 64 bytes to /usr/sbin/fips/ctext 3des cbc pad 60 incr [FIPSPerformSelfTest] :3DES: COMPLETE ...wrote 20 bytes to /usr/sbin/fips/digest shal 8 zeroes ...wrote 20 bytes to /usr/sbin/fips/digest shal 24 incr ...wrote 20 bytes to /usr/sbin/fips/digest shal 60 incr [FIPSPerformSelfTest] :SHA-1: COMPLETE ...wrote 28 bytes to /usr/sbin/fips/digest sha224 8 zeroes ...wrote 28 bytes to /usr/sbin/fips/digest sha224 24 incr ...wrote 28 bytes to /usr/sbin/fips/digest sha224 60 incr [FIPSPerformSelfTest] :SHA-224: COMPLETE ...wrote 32 bytes to /usr/sbin/fips/digest sha256 8 zeroes ...wrote 32 bytes to /usr/sbin/fips/digest sha256 24 incr ...wrote 32 bytes to /usr/sbin/fips/digest sha256 60 incr [FIPSPerformSelfTest] :SHA-256: COMPLETE ...wrote 48 bytes to /usr/sbin/fips/digest sha384 8 zeroes ...wrote 48 bytes to /usr/sbin/fips/digest sha384 24 incr ...wrote 48 bytes to /usr/sbin/fips/digest sha384 60 incr [FIPSPerformSelfTest] :SHA-384: COMPLETE ...wrote 64 bytes to /usr/sbin/fips/digest sha512 8 zeroes ...wrote 64 bytes to /usr/sbin/fips/digest sha512 24 incr ...wrote 64 bytes to /usr/sbin/fips/digest sha512 60 incr [FIPSPerformSelfTest] :SHA-512: COMPLETE ...wrote 20 bytes to /usr/sbin/fips/hmac shal 8 zeroes ...wrote 20 bytes to /usr/sbin/fips/hmac shal 4 incr ...wrote 20 bytes to /usr/sbin/fips/hmac shal 6 incr ...wrote 20 bytes to /usr/sbin/fips/hmac shal 16 incr

...wrote 20 bytes to /usr/sbin/fips/hmac sha1 24 incr [FIPSPerformSelfTest] :HMAC/SHA1:COMPLETE ...wrote 128 bytes to /usr/sbin/fips/sig\_rsa\_8\_zeroes ...wrote 128 bytes to /usr/sbin/fips/sig\_rsa\_60\_incr ...wrote 128 bytes to /usr/sbin/fips/sig\_rsa\_sha224\_60\_incr ...wrote 128 bytes to /usr/sbin/fips/sig\_rsa\_sha256\_60\_incr ...wrote 128 bytes to /usr/sbin/fips/sig\_rsa\_sha384\_60\_incr ...wrote 128 bytes to /usr/sbin/fips/sig\_rsa\_sha512\_60\_incr [FIPSPerformSelfTest] :RSAwSHA-X:COMPLETE ...wrote 128 bytes to /usr/sbin/fips/ctext\_rsa1024\_incr ...wrote 128 bytes to /usr/sbin/fips/ctext\_rsa1024\_rand [FIPSPerformSelfTest] :RSA RAW: COMPLETE [FIPSPerformSelfTest]KAT Reference File Creation: PASSED ...wrote 20 bytes to /usr/sbin/fips/hmac\_sha1\_24\_incr\_edc [FIPSPerformSelfTest]PRNG Integrity File Creation: PASSED

## <span id="page-14-0"></span>How to verify the integrity of the CSP (security framework) component of the crypto module

The Crypto Officer can manually verify the integrity of the CSP (security framework) component of the crypto module with the following information. This integrity verification is run automatically when executing the /usr/sbin/fips/FIPSPerformSelfTest signatures command.

- 1. Ensure you have obtained root privileges
- 2. Launch the Terminal Utility (located at /Applications/Utilities/Terminal)
	- 2.1. At the Command Prompt "\$", enter the following: sudo -s
	- 2.2. Enter your password
	- 2.3. The Command Prompt should now be "#" indicating root privileges All commands below begin with "#" which indicates the Command Line Prompt (not to be entered on keyboard) for root.
	- 2.4. At the Command Prompt "#", enter the following: cd /usr/sbin/fips
- 3. Testing CSP (Security Framework) Integrity:
	- 3.1. At the Command Prompt "#", enter the following command (a single line): codesign -v -R="identifier com.apple.security and anchor apple" /System/Library/Frameworks/Security.framework/Versions/ A/Security
	- 3.2. A successful Module Integrity Check returns the user to the Command Prompt "#" with no additional response
	- 3.3. A Module Integrity Check failure will return the following error: test-requirement: failed to satisfy code requirement(s)
	- 3.4. If additional information is needed about the Module's digital signature, run the following command: codesign -dvvvv -R="identifier com.apple.security and anchor apple" /System/Library/Frameworks/Security.framework/Versions/

A/Security

3.4.1. The following information shows an example of what the correct output can look like for the Module's digital signature when the integrity has been maintained. Note the unique Identifier should be com.apple.security and the Authority should resolve to Apple Root CA.

Identifier=com.apple.security Format=bundle with Mach-O universal (i386 ppc7400 x86\_64) CodeDirectory v=20100 size=16607 flags=0x0(none) hashes=824+3 location=embedded CDHash=b5862ac6d8bda5c35f6f92f605be8f7baca1c138 Signature size=4064 Authority=Software Signing Authority=Apple Code Signing Certification Authority Authority=Apple Root CA Info.plist entries=8 Sealed Resources rules=9 files=21 Internal requirements count=1 size=148

- 3.4.2. Verify module state changes by examining the secure.log File (/var/log/secure.log)
- 3.4.3. The secure.log (/var/log/secure.log) should show status for each \*Module Test Session\* initiated on the computer system.

## <span id="page-16-0"></span>How to verify the integrity of the PRNG (mach\_kernel) component of the crypto module

The Crypto Officer can manually verify the integrity of the PRNG (mach\_kernel) component of the crypto module with the following information. This integrity verification is run automatically when executing the /usr/sbin/fips/FIPSPerformSelfTest signatures command.

- 1. Ensure you have obtained root privileges
- 2. Launch the Terminal Utility (located at /Applications/Utilities/Terminal)
	- 2.1. At the Command Prompt "\$", enter the following: sudo -s
	- 2.2. Enter your password
	- 2.3. The Command Prompt should now be "#" indicating root privileges All commands below begin with "#" which indicates the Command Line Prompt (not to be entered on keyboard) for root.
	- 2.4. At the Command Prompt "#", enter the following: cd /usr/sbin/fips
- 3. Testing PRNG (mach\_kernel) Integrity:
	- 3.1. Run the following command: /usr/sbin/fips/cryptoKAT -a hmacsha1 -p / mach kernel -k /usr/sbin/fips/24 incr -c /usr/sbin/fips/ hmac sha1 24 incr edc
	- 3.2. A successful Module Integrity Check returns the user to the Command Prompt "#" with no additional response
	- 3.3. A Module Integrity Check failure will return the following error:

\*\*\*Ciphertext data mismatch

\*\*\*Error on algorithm hmacsha1. Aborting.

#### <span id="page-17-0"></span>How to identify a FIPS issue in the secure.log

There are two basic situations where the Crypto Officer may need to identify an integrity issue or take remedial action on a FIPS enabled system. The first such situation is when the Crypto Officer would like to perform a full ad-hoc test of the crypto module for purposes of assurance and the second would be with a system that shuts down automatically after power up, indicating a possible identification of integrity failure by the FIPS Power On Self-Test (POST).

In the first case, the Crypto Officer requires assurance that the crypto module integrity has remained intact. Running the /usr/sbin/fips/FIPSPerformSelfTest full command at this point will either verify that everything is working correctly or automatically shut the system down, indicating a FIPS related problem. This integrity validation command can be leveraged by any client management and reporting systems for compliance purposes.

In the second case, a system is shutting down automatically after boot up and the end user cannot access the login window. This is a strong indication of a forced shutdown due to an integrity failure found during the FIPS Power-On-Self-Test (POST).

There are many possible steps to take depending on the problem encountered. The following information provides the most common issues and their solutions. Additional guidance can be found from Apple's Technical Support Knowledge Base System found at <http://support.apple.com>/ with a keyword search for FIPS.

• **Situation :** FIPS enabled system is on and running

If the Crypto Officer requires assurance that the crypto module integrity has remained intact, the first thing to do is to run the /usr/sbin/fips/FIPSPerformSelfTest command with the "full" flag :

#### /usr/sbin/fips/FIPSPerformSelfTest full

If the resulting information is similar to the following output (also found in var/log/secure.log) then the crypto module integrity remains intact and passes all validation tests:

\*\*\*\*\*\*\*\*\*\*\*\*\*\*\*\*\*\*\*\*\*\*\*\*\*\*\*\*\*\*\*\*\*\*\*\*\*\*\*\*\*\*\* \*\*\* RUNNING FIPS Power-On-Self-Test \*\*\* \*\*\* FIPSPerformSelfTest \*\*\* \*\*\* 12/20/2010 11:19:37 \*\*\* \*\*\*\*\*\*\*\*\*\*\*\*\*\*\*\*\*\*\*\*\*\*\*\*\*\*\*\*\*\*\*\*\*\*\*\*\*\*\*\*\*\*\* [FIPSPerformSelfTest][ValidSignatures]: Module Integrity using "codesign" Validation - Digital Signature (signed code) [FIPSPerformSelfTest][ValidSignatures]: Module Path: /System/ Library/Frameworks/Security.framework/Versions/A/Security [FIPSPerformSelfTest][ValidSignatures]: Security Module Validation: PASSED [FIPSPerformSelfTest][ValidSignatures]: PRNG Module Validation: PASSED [FIPSPerformSelfTest][ValidSignatures]: /usr/sbin/fips/

```
FIPSPerformSelfTest =>> PASSED
[FIPSPerformSelfTest][ValidSignatures]: /usr/sbin/fips/cryptoKAT =>> 
PASSED
[FIPSPerformSelfTest][ValidSignatures]: /usr/sbin/fips/postsig =>> 
PASSED
[FIPSPerformSelfTest][POST KAT]: Algorithm Tests: STARTED
[FIPSPerformSelfTest] :AES-128: COMPLETE
[FIPSPerformSelfTest] :AES-192: COMPLETE
[FIPSPerformSelfTest] :AES-256: COMPLETE
[FIPSPerformSelfTest] :3DES: COMPLETE
[FIPSPerformSelfTest] :SHA-1: COMPLETE
[FIPSPerformSelfTest] :SHA-224: COMPLETE
[FIPSPerformSelfTest] :SHA-256: COMPLETE
[FIPSPerformSelfTest] :SHA-384: COMPLETE
[FIPSPerformSelfTest] :SHA-512: COMPLETE
[FIPSPerformSelfTest] :HMAC/SHA1:COMPLETE
[FIPSPerformSelfTest] :RSAwSHA-X:COMPLETE
[FIPSPerformSelfTest] :RSA RAW: COMPLETE
[FIPSPerformSelfTest] :DSA: COMPLETE
[FIPSPerformSelfTest] :ECDSA: COMPLETE
[FIPSPerformSelfTest][POST KAT]: Algorithm Tests: PASSED
[FIPSPerformSelfTest][FIPS POST/KAT] Completion : PASSED 
12/20/2010 11:19:37
```
If an integrity failure has been detected when running the /usr/sbin/fips/ FIPSPerformSelfTest full command, the system will automatically shutdown. If the system is powered up, and any crypto module issue has not been resolved, the system will once again automatically shutdown again.

• **Situation :** FIPS enabled system has suddenly shut down and will automatically shut down during a restart

If the FIPS enabled system will not fully boot up after the system is powered on (i.e. the system automatically shuts itself back down) then you must start the system in Single User Mode, mount the boot volume, and check the secure.log to see if the system's FIPS POST tests have identified an integrity issue.

- 1. Press the power button to start the computer.
- 2. Immediately press and hold the Command (Apple) key and the "s" key for single-user mode. (Command-S)
- 3. Once the computer gets to the  $\cdot/$  root# prompt, type the following command to mount the boot volume:

```
/sbin/mount -uw /
```
4. To view full contents of the current secure log, type the following command: cat /var/log/secure.log

**Note:** The system may contain multiple secure.log files if additional maintenance has not been performed. Additional log files would have the file name structure such as secure.log.0.bz2.

5. If you see successful FIPS POST status messages in the /var/log/secure.log, then the integrity of the crypto module is not the cause of the shutdown.

However, if there is a failure identified during the FIPS POST, you'll see failed FIPS POST messages similar to the examples below.

```
*******************************************
*** RUNNING FIPS Power-On-Self-Test ***
*** FIPSPerformSelfTest ***
           *** 12/21/2010 14:12:55 ***
*******************************************
[FIPSPerformSelfTest][ValidSignatures]: Module Integrity using 
"codesign" Validation - Digital Signature (signed code)
[FIPSPerformSelfTest][ValidSignatures]: Module Path: /System/
Library/Frameworks/Security.framework/Versions/A/Security
[FIPSPerformSelfTest][ValidSignatures]: Security Module 
Validation: PASSED
[FIPSPerformSelfTest][ValidSignatures]: PRNG Module Validation: 
PASSED
[FIPSPerformSelfTest][ValidSignatures]: /usr/sbin/fips/
FIPSPerformSelfTest =>> PASSED
[FIPSPerformSelfTest][ValidSignatures]: /usr/sbin/fips/cryptoKAT 
=>> PASSED
[FIPSPerformSelfTest][ValidSignatures]: /usr/sbin/fips/postsig 
=>> PASSED
[FIPSPerformSelfTest][POST KAT]: Algorithm Tests: STARTED
[FIPSPerformSelfTest] :AES-128: COMPLETE
[FIPSPerformSelfTest] :AES-192: COMPLETE
[FIPSPerformSelfTest] :AES-256: COMPLETE
[FIPSPerformSelfTest] :3DES: COMPLETE
[FIPSPerformSelfTest] :SHA-1: COMPLETE
[FIPSPerformSelfTest] :SHA-224: COMPLETE
[FIPSPerformSelfTest] :SHA-256: COMPLETE
```

```
[FIPSPerformSelfTest] :SHA-384: COMPLETE
[FIPSPerformSelfTest] :SHA-512: COMPLETE
[FIPSPerformSelfTest][ValidateAlgorithms][ABORT] Error while 
processing [HMAC/SHA-1] KAT files.
[FIPSPerformSelfTest][POST KAT]: Algorithm Tests: FAILED
[FIPSPerformSelfTest][FIPS POST/KAT] Completion : FAILED 
12/21/2010 14:12:55
*******************************************
*** CRITICAL: FIPS POST/KAT FAILED ***
*******************************************
*** Halting all processes and ***
*** Shutting System Down immediately ***
*** ***
*** TO resolve problems with module: ***
*** 1) Reboot into Single User Mode ***
*** 2) Review /var/log/secure.log ***
*** 3) Make appropriate changes ***
*** 4) Reboot machine ***
*******************************************
*** 12/21/2010 14:12:56 ***
```
Dec 21 14:13:02 Macintosh HD shutdown[132]: halt by usbmuxd: Shutdown NOW!

Note that the error message indicates where the problem occurred, [ABORT] Error while processing [HMAC/SHA-1] KAT files, and this is the first place to start looking when addressing the issue.

Situation: If any situations occur that are not documented here, refer to the Apple Knowledge Base at <http://www.apple.com/support>for additional information.

#### <span id="page-21-0"></span>How to mitigate a crypto module integrity issue

If a crypto module integrity issue has been identified in the /var/log/secure. log, then there are several steps that should be taken to allow further research by the Crypto Officer or to allow the Crypto Officer to reset the FIPS installation.

#### **Disable the Launch Daemon for the FIPS POST so that the system will boot normally**

In order to do further analysis of a system that may be experiencing a crypto module integrity issue, it will be necessary to disable the Launch Daemon for the FIPS POST. This will allow the system to boot normally for additional tests and possible installations to be run on the system. To accomplish this, you will need to boot into single user mode and move the Launch Daemon for the FIPS POST (renaming it will not work, the file needs to be moved).

- 1. Press the power button to start the computer.
- 2. Immediately press and hold the Command (Apple) key and the "s" key for single-user mode. (Command-S)
- 3. Once the computer gets to the :/ root# prompt, type the following command to mount the boot volume:

/sbin/mount -uw /

- 4. Type the following command: mv /System/Library/LaunchDaemons/com.apple.fipspost.plist /
- 5. This will move the com.apple.fipspost.plist Launch Daemon to the root of the hard drive.
- 6. Type the following command to restart the system: reboot
- 7. The system will now boot normally and the crypto module installation and integrity can be checked along with the system.

#### **Reinstall the FIPS Administration Tools**

If the decision is made by the Crypto Officer to reinstall the FIPS Administration Tools, it is possible to reinstall over the existing installation. However, it is recommended to delete the com.apple.fipspost.plist as well as the FIPS folder in /usr/sbin/fips/ as this always ensures a clean install.

#### **Reinstall Mac OS X**

If there is an integrity issue found with the security framework or other issues that the Crypto Officer discovers that cannot be easily remediated, simple reinstallation of the FIPS Administration Tools may not be appropriate. If this is the case, reinstalling Mac OS X may be the correct next step. After a reinstallation of Mac OS X, the Crypto Officer must repeat the installation of the FIPS Administration Tools.

## <span id="page-22-0"></span>List of Algorithm Known Answer Tests (KAT) performed

## **AES 128-bit**

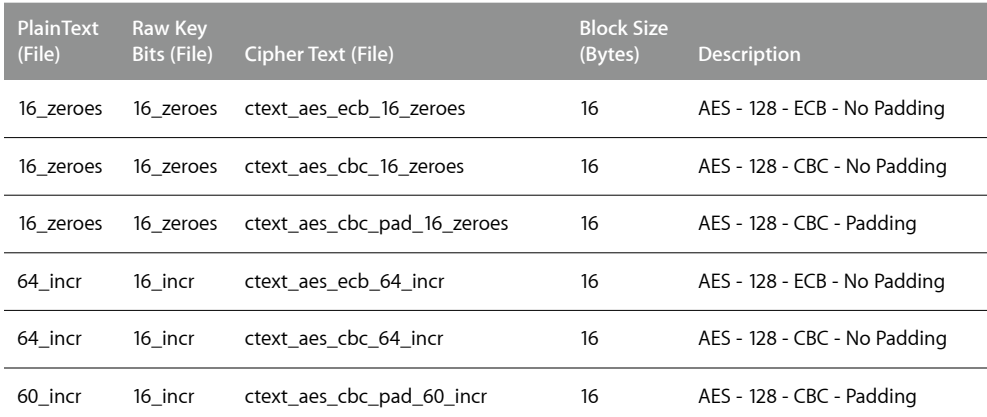

### **AES 192-bit**

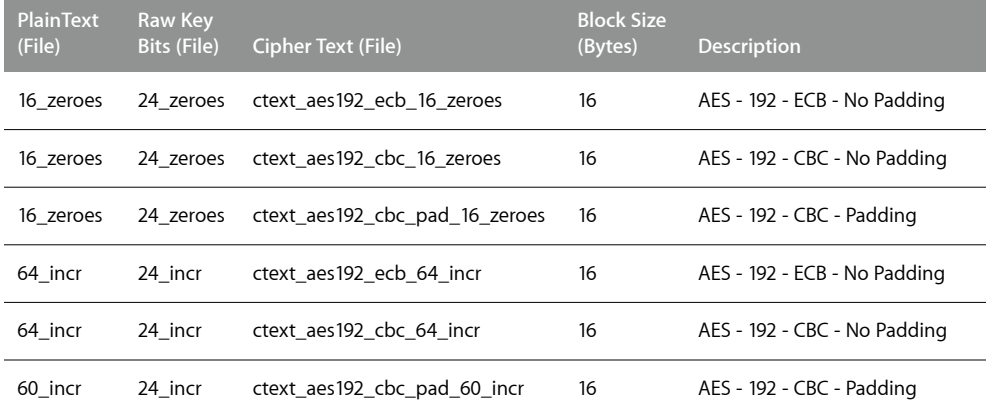

#### **AES 256-bit**

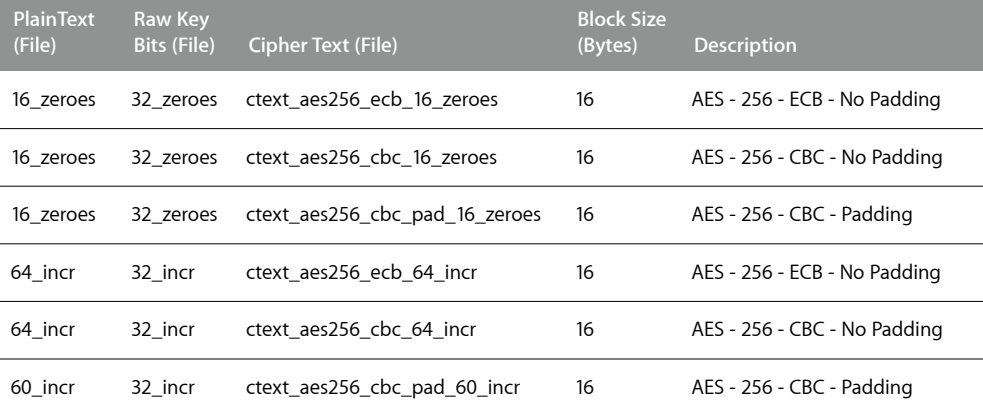

#### **3DES**

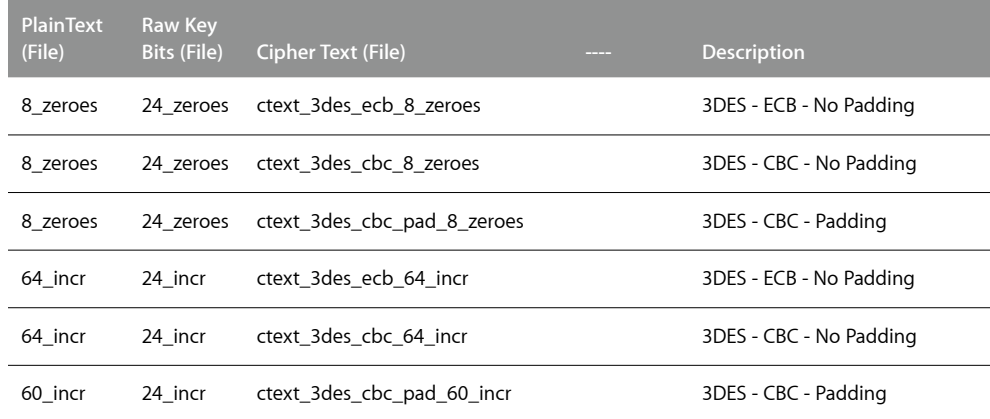

#### **SHA-1**

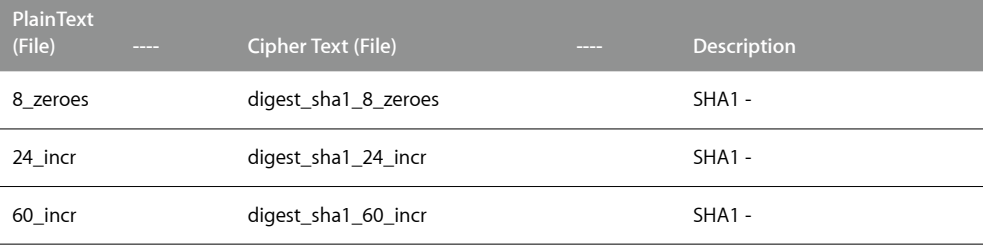

#### **SHA-224**

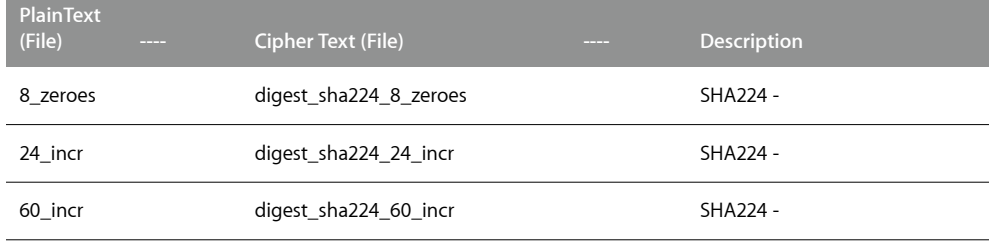

#### **SHA-256**

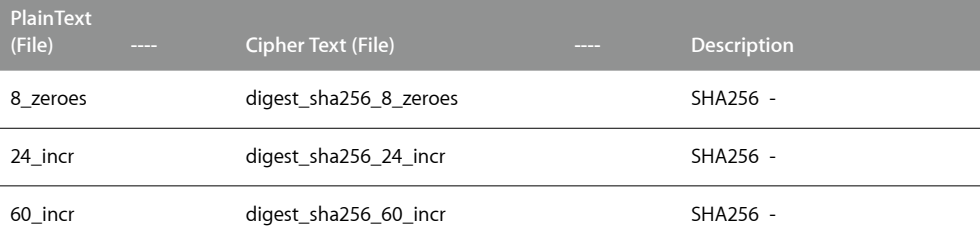

#### **SHA-384**

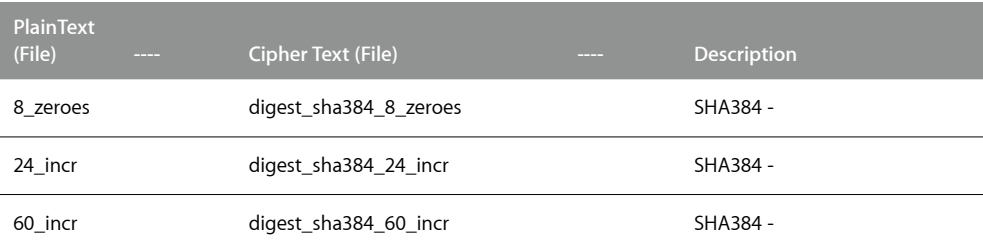

#### **SHA-512**

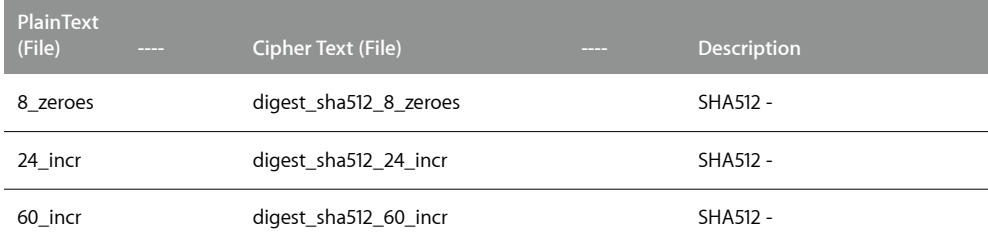

#### **HMAC/SHA-1**

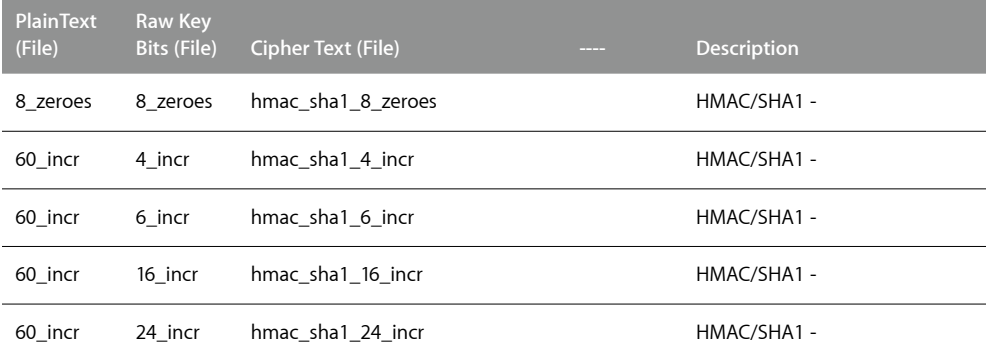

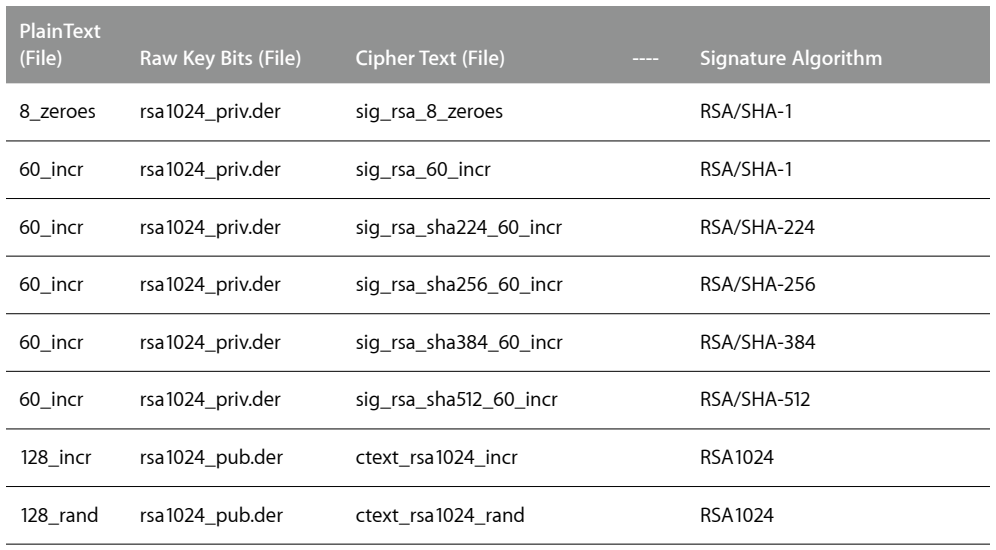

**RSA**